## **Reenviament del correu electrònic de la UAB cap a un altre compte.**

1.- Entrem al nostre compte de correu de la UAB que trobarem a l'adreça

https://webmailcampus.uab.es

El nom d'usuari és el nostre NIU (el que es fa servir per a la matrícula, accedir al campus virtual, etc...).

2.- Un cop ens hem validat i ens apareix la plana del correu, agafem la pestanya "Opcions", com mostra el dibuix.

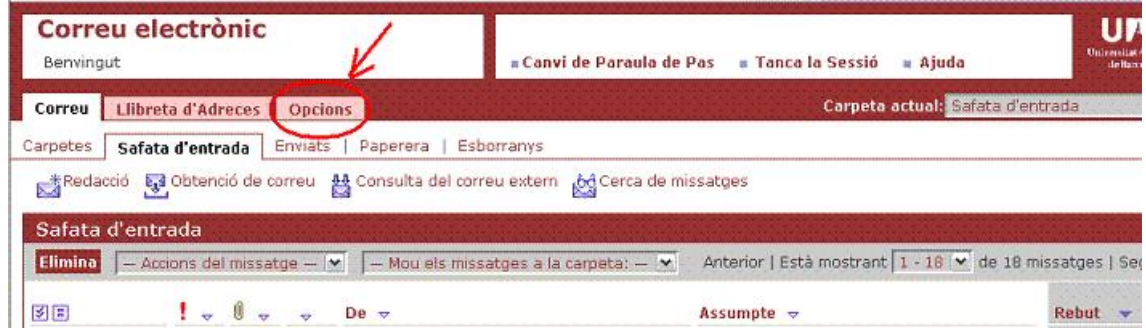

3.- Dintre de les opcions, anem a "Preferències"

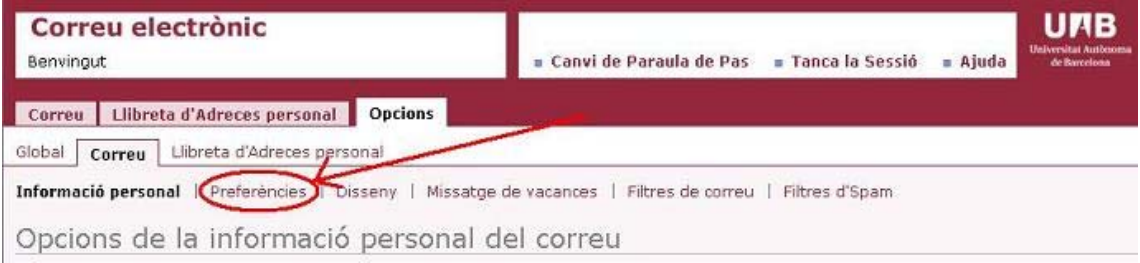

4.- Un cop estem a les preferències de la nostra bústia de correu UAB, anirem a la part que diu "Reenviament de correu" (com mostra el dibuix). Allà

- Activarem les caselles :
	- o "Activa el reenviament" , per fer que els correus surtin cap a la adreça que nosaltres desitgem
	- o "No deixis còpia al servidor". Aquesta opció farà que els correus **no** es quedin a la nostra bústia de la UAB. Si aquesta bústia UAB no tenim intenció de consultar-la mai, és recomanable activar la opció de no deixar còpia doncs tots els correus que arribin es quedaran i quan la nostra quota s'exhaureixi **no podrem rebre més i el reenviament deixarà de funcionar**. Si consultem el correu UAB, no activarem aquesta casella.
- Omplirem el camp "Adreça de correu electrònic" amb la adreça o adreces (separades per comes, tal i com diu la plana) i li donarem al botó "Afegir". Ens apareixeran a la "llista de reenviament de correu". Si volem treure alguna adreça, la seleccionarem i li donem al botó "Elimina"

• Validem els canvis amb el botó "Desa"

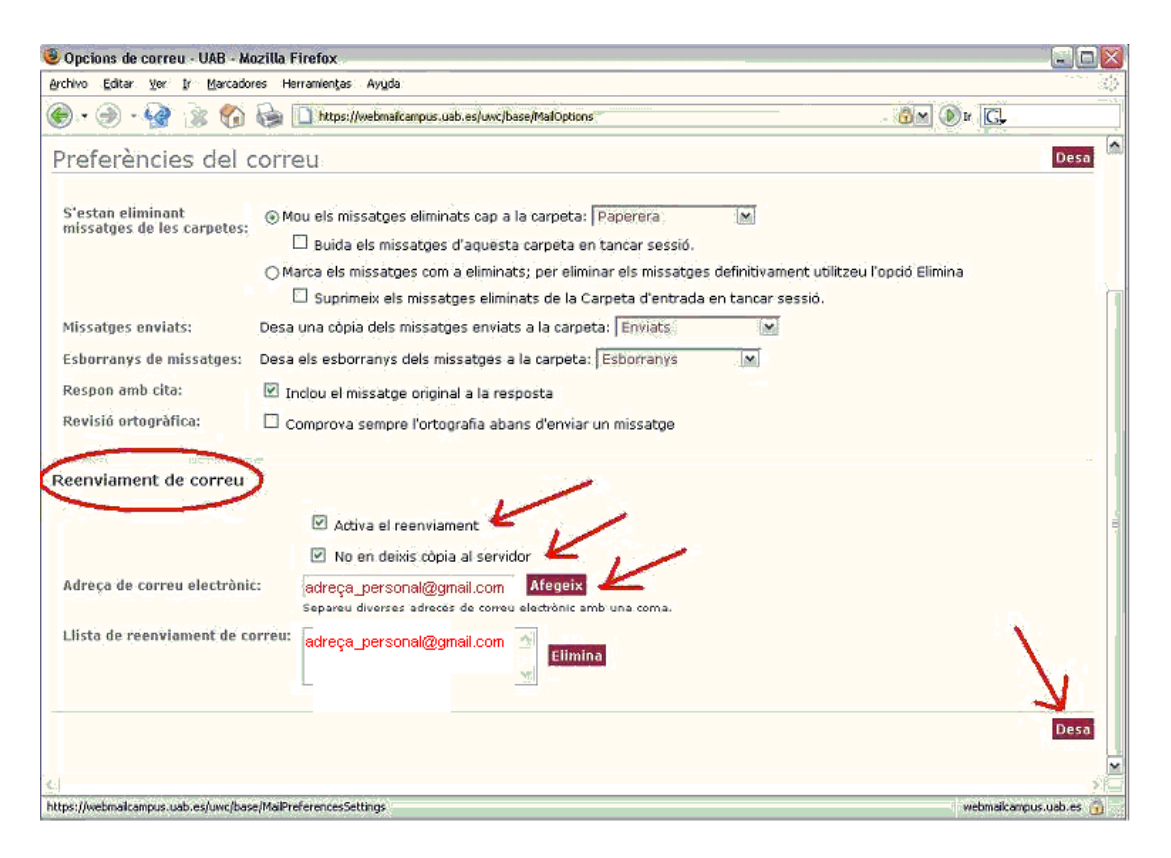